## **Online Banking Setup**

## **Online Banking**

- Our new Online and Mobile Banking systems will be available on Monday, February 25. Keep in mind there will likely be increased activity on Monday; this may cause the site to run slower than normal or it may take a few attempts to access your account.
- You can complete your first-time login via Online Banking
- ACTION NEEDED! **Current Online Banking Users** LOGGING IN; The first time you log in, **use your existing Username** (all lowercase) and a one-time temporary password which is **the last 6 digits of the Social Security Number Tied to the account**. You will then be asked to create a new password (8-17 characters consisting of at least one upper case letter, one lower case letter and a number).
- During the initial login you will be required to complete a few questions to secure your account.
- Finally, you will be asked to accept a revised terms and conditions disclosure before seeing your accounts listing.

## **New Mobile Banking App**

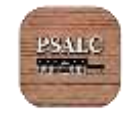

- **[If you use the Google Play store to get your apps for your phone click on this line to](https://play.google.com/store/apps/details?id=com.peoplessandlco.mobile)  [download the app.](https://play.google.com/store/apps/details?id=com.peoplessandlco.mobile)**
- **[If you use an Apple phone \(the app store\) click on this line to download the app.](https://itunes.apple.com/us/app/psalc-banking-app/id1453066418?mt=8)**
- If you are a current online user, open the app, use **your existing Username (all lowercase)** and a **one-time temporary password of the last 6 digits of the Social Security Number tied to the account** and complete your enrollment on the mobile app and accept the Terms & Conditions.
- Typically, you have to wait 1 month to receive a statement then re-enroll in the eBill service through Checkfree Billpay.

## **Please call 419-562-6896 or visit our website www.psalc.com with any questions. We appreciate your business and patience during this transition.**